## Estimado Tutor,

Como parte de la renovación al PNPC de la Maestría y el Doctorado en Derecho ante el CONACYT, solicitamos de su apoyo con la actualización de su información dentro de nuestra plataforma. Su participación es importante.

## ¿Cómo actualizar mi informe?

1. Ingrese a nuestro sitio web: [http://derecho.posgrado.unam.mx](http://derecho.posgrado.unam.mx/)

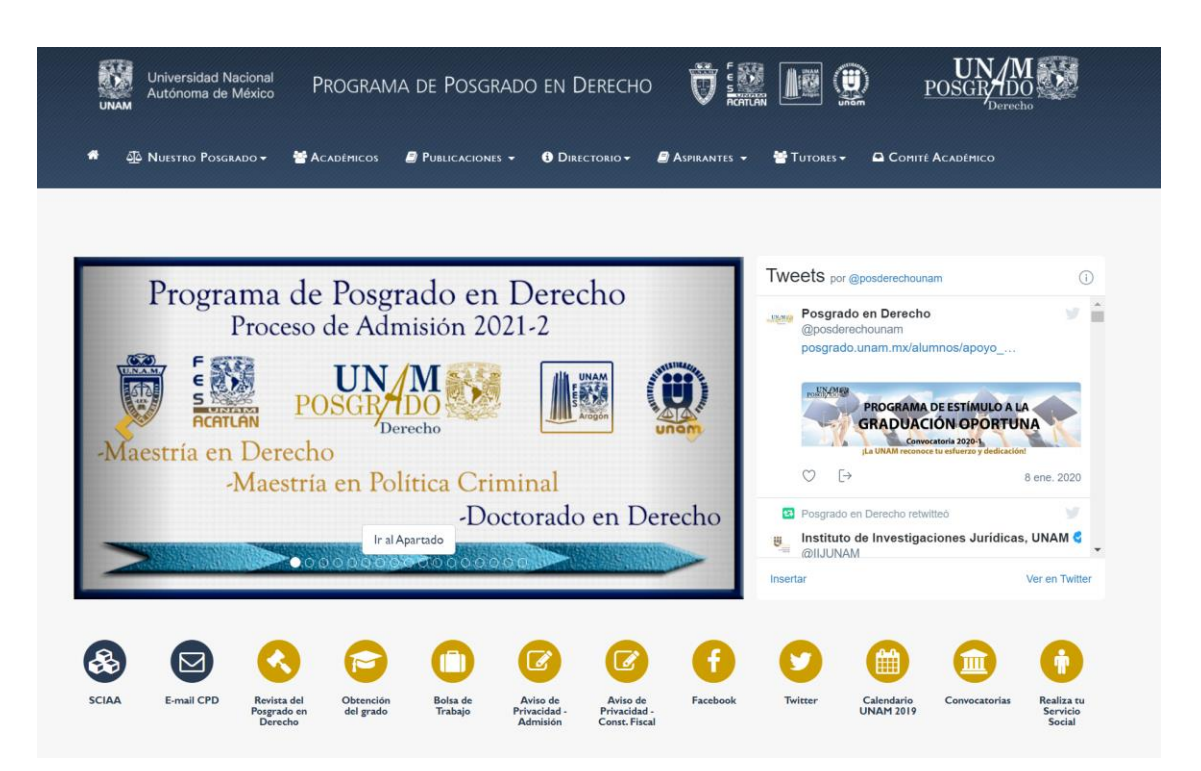

2. Ingrese al Menú "Tutores" y seleccione la opción "Informe de Tutores"

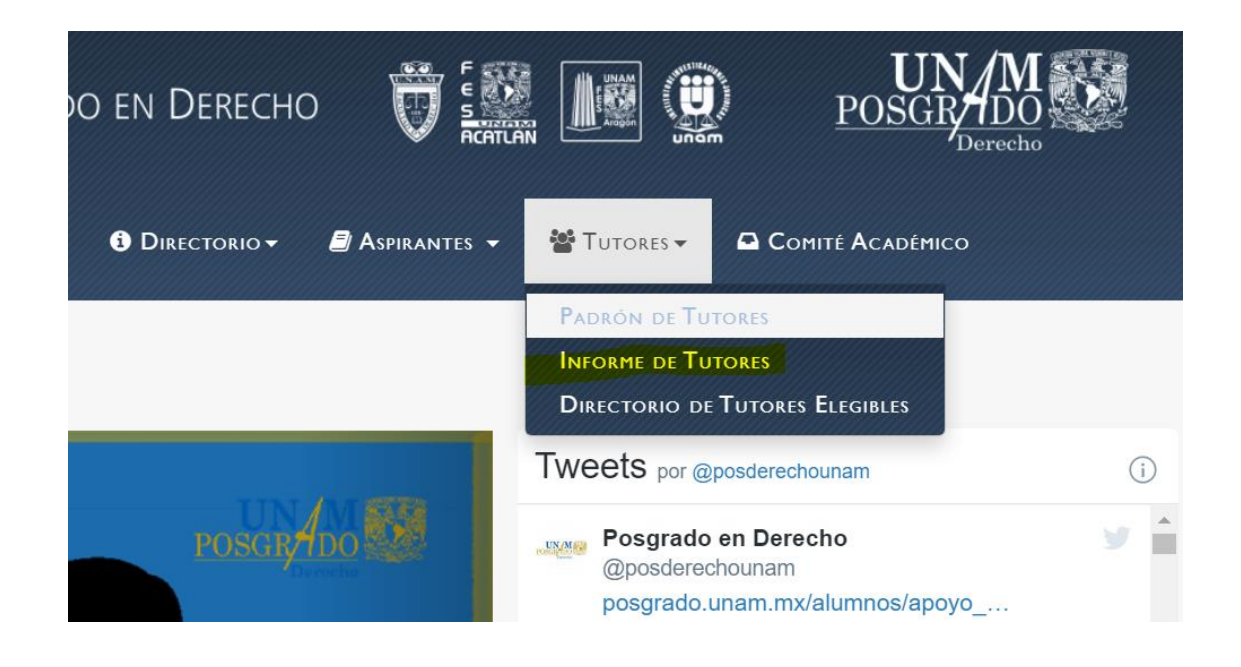

4. Inicie Sesión. Para ello, ingrese sus datos de acceso: RFC con homoclave en la sección de usuario y fecha de nacimiento (AAMMDD) como contraseña. En caso de no contar con los datos de acceso correctos, favor de solicitarlos al siguiente correo electrónico: [sistemas@derecho.posgrado.unam.mx](mailto:sistemas@derecho.posgrado.unam.mx)

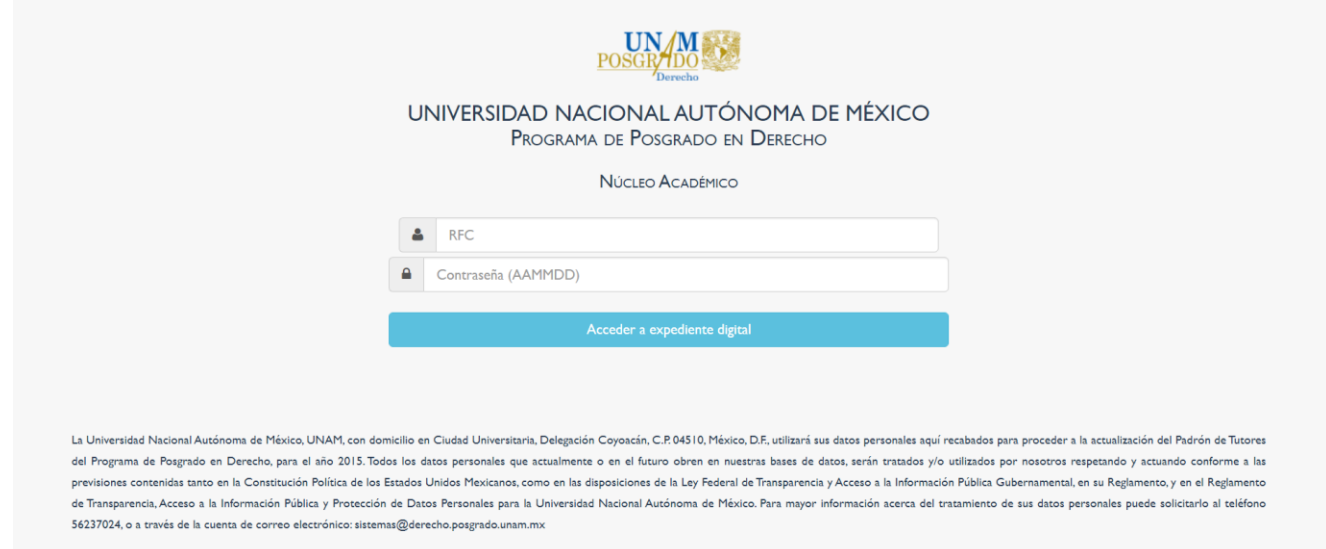

5. Llene los Formularios. En pantalla se desplegará su plataforma de Tutor, la cual cuenta con diversas secciones destinadas a la captura de datos personales, y envío de documentación relacionada a su perfil académico, productividad académica, y productividad institucional, además de permitirle llevar a cabo el seguimiento de sus asignaciones tutorales vigentes.

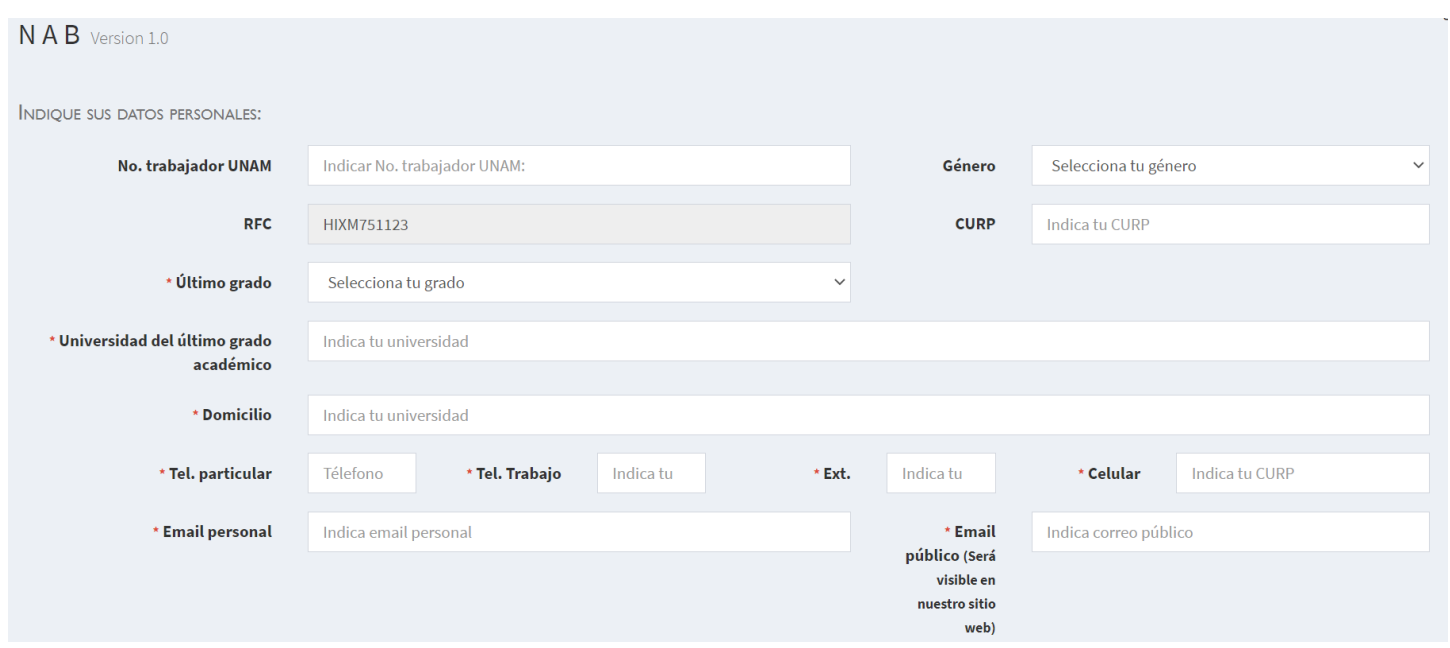

6. Si presenta algún problema con cualquiera de los pasos a seguir, puede solicitar apoyo técnico al correo electrónico: sistemas@derecho.posgrado.unam.mx.